- 1) Переходим к группе
- 2) Выбираем раздел с аккаунта администратора "Управление сообществом"
- 3) Следом переходим к разделу "Работа с АПИ"

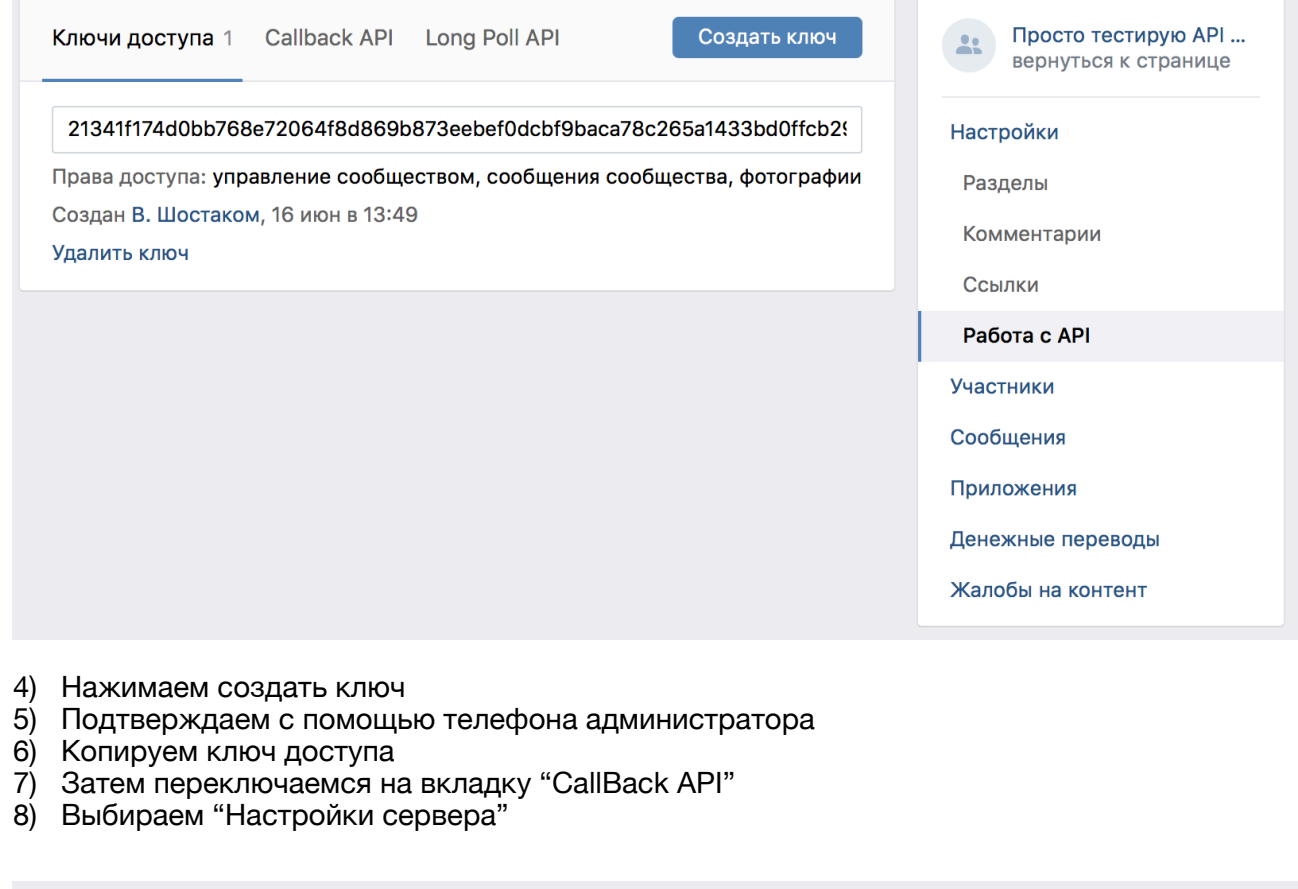

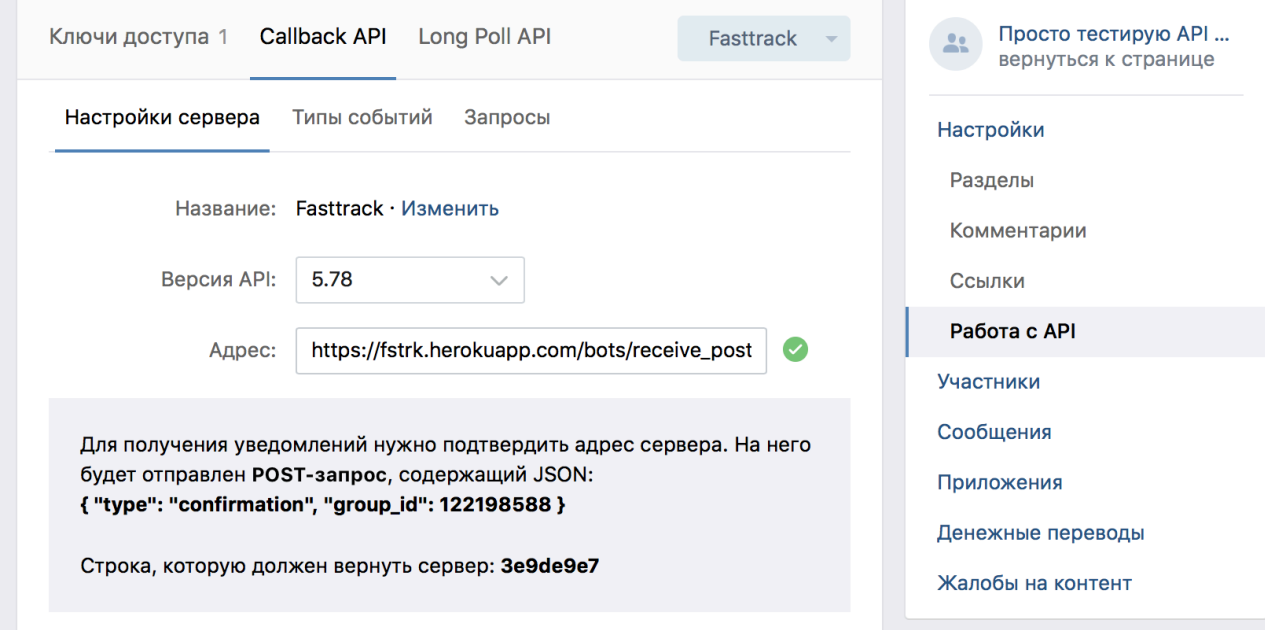

- 9) Копируем group\_id
- 10) Вставляем идентификаторы в конструктор

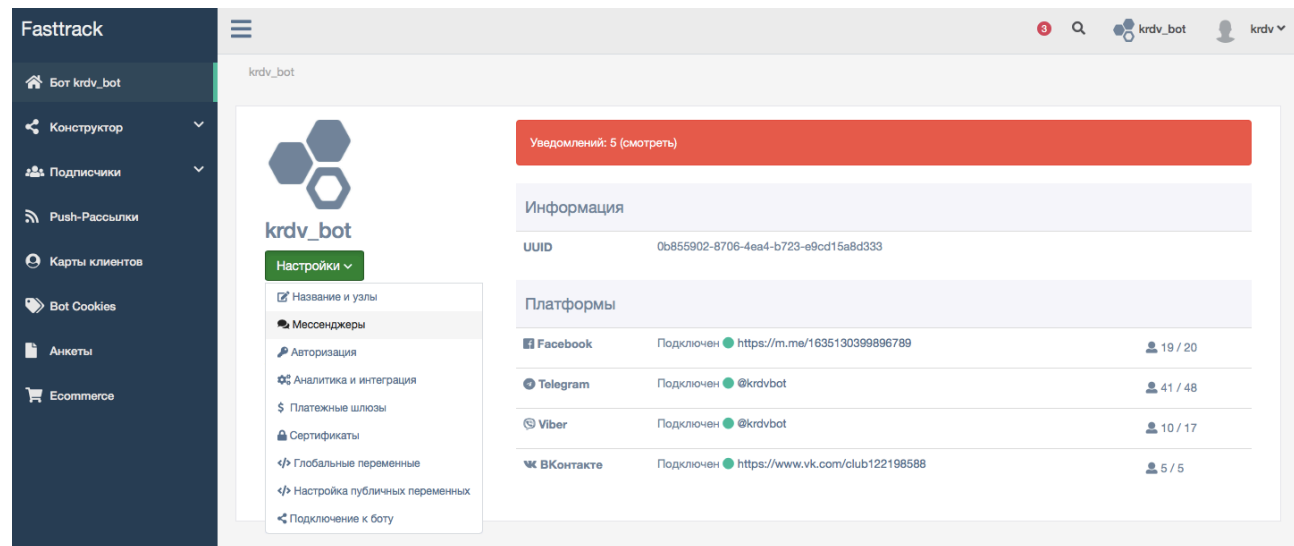

## ID VK страницы является group\_id Токен VK страницы является созданным ключом доступа

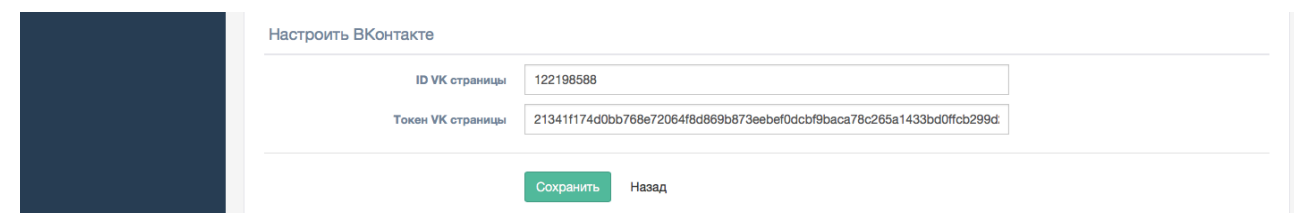

11) Вернуться к группе к вкладке Настройки сервера и выбрать FastTrack

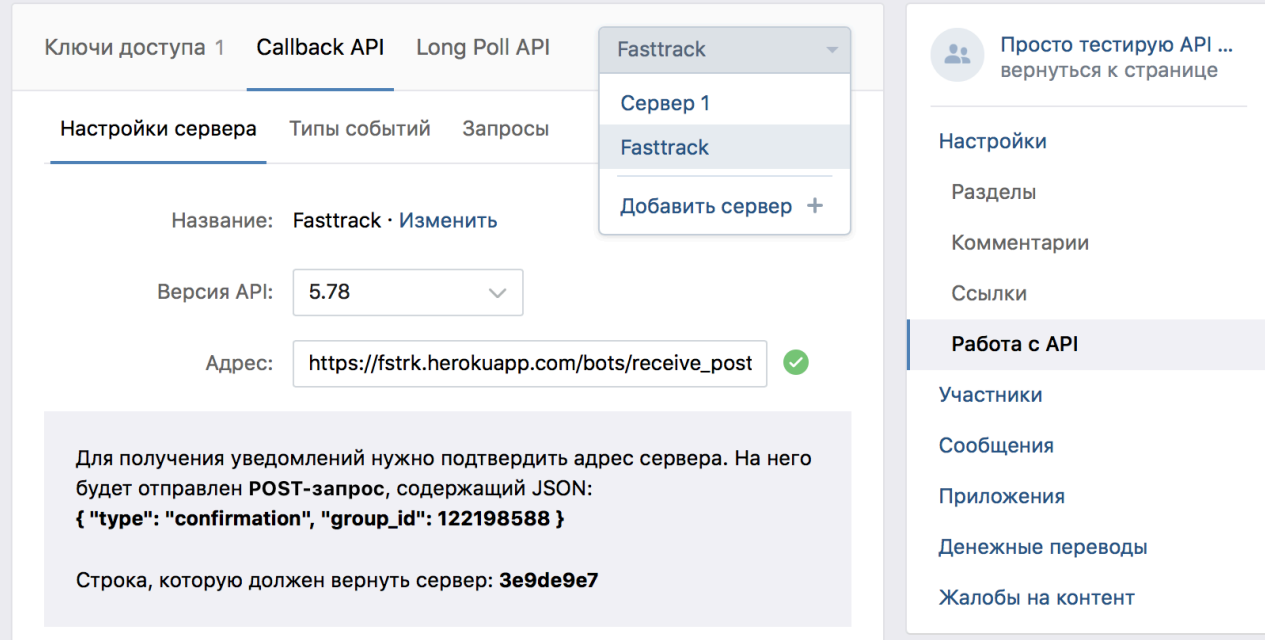